## **CUSTOMIZING YOUR PERSONAL LINK**

Your Personal Link allows you to create a URL that points to your personal meeting room. It works similar to your Personal Meeting ID. The primary difference is that you have more control over how the link looks. You can think of it as a vanity URL.

Personal links must:

- Be unique and cannot be used by other Zoom account
- Be at least 5 characters and no more than 40 characters
- Start with a letter and can only contain letters, numbers and periods (.)
- Be something other than your name

## Please Note:

*If you are communicating with students or hosting a virtual class, then use the Generated Meeting ID and a password to avoid unwanted participants instead of your Personal Meeting ID.*

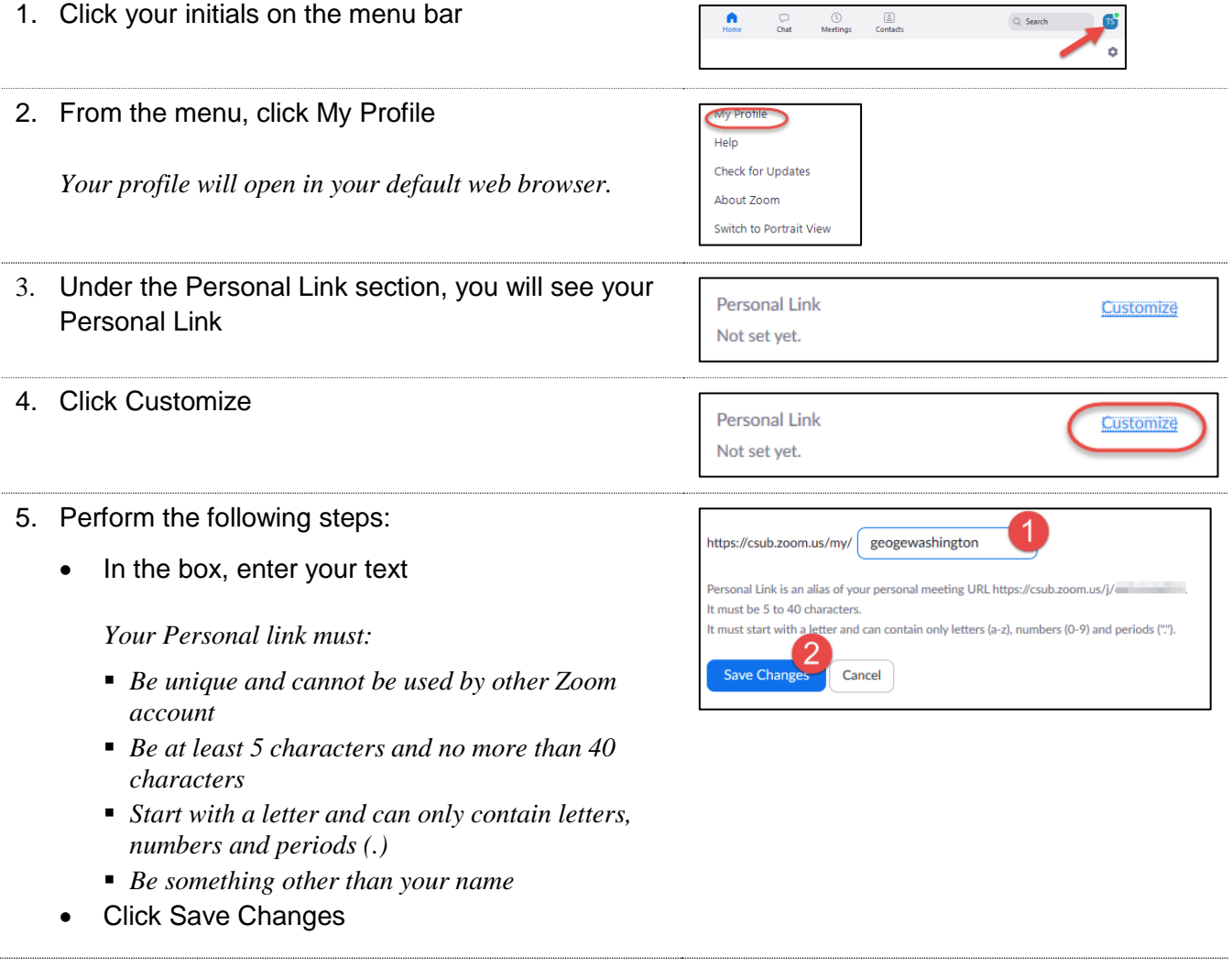

*Zoom-CustomizingPersonalLink.docx* Loom-CustomizingPersonalLink.docx<br>Last Updated: 4/8/2020 by Dr. Tammara Sherman Page 1

CO Bakersfield

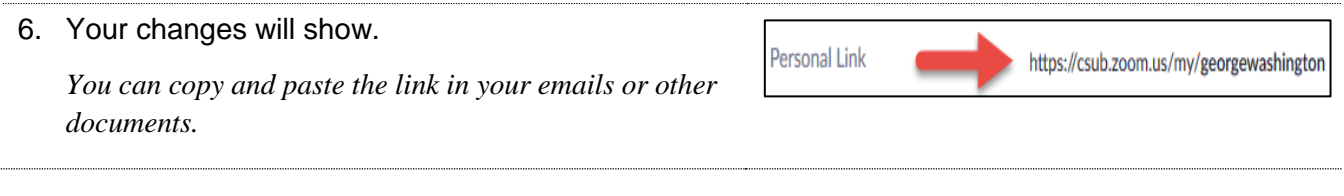

For more information, please visit the [CSUB Zoom How-To](https://www.csub.edu/training/pgms/zoom/index.html) or [CSUB Zoom](https://csub.zoom.us/) pages.